# **SZIMULÁCIÓK A GEOMETRIAI FÉNYTAN OKTATÁSÁBAN**

## **SIMULATIONS IN EDUCATION OF GEOMETRICAL OPTICS**

## **Bárdos László**

Apáczai Csere János Elméleti Líceum, Kolozsvár

## **ÖSSZEFOGLALÁS**

*A geometriai optika tárgykörében, a fizikaoktatás – elsajátítás folyamatában a KSEG vektorgrafikai programmal létrehozott számítógépes szimulációkkal dinamikus szemléltető anyagot készíthetünk. A szemléltetésen túl a program minőségi és mennyiségi megfigyelésekre is lehetőséget nyújt. E szimulációkkal az optikai jelenségek alaposabban megérthetők, a modellalkotás során tanár és diák kreativitása jelentősen fejlődhet.* 

## **ABSTRACT**

*In the teaching-learning process of geometrical optics we can use vector graphical programs, such as KSEG to create dynamical simulations. Beyond visual aid it facilitates both qualitative and quantitative observations. With these simulations the geometrical-optics phenomena can be understood more profound and in the process of creating and interpreting the simulation the creativity of student and teacher improves significantly.* 

#### **KULCSSZAVAK/KEYWORDS**

optika, vektorgrafika, szimuláció; optics, vector graphics, simulation;

## **BEVEZETŐ**

A dolgozat megírásához vezető munkánkban az volt a célkitűzésünk, hogy a fizikaórán elméleti és kísérleti úton szerzett ismereteket számítógépes környezetben interaktív módon lehessen elmélyíteni. Az interaktivitást a KSEG vektorgrafikai program biztosítja.

A mai korosztály egyre inkább a vizuális ismeretszerzésre hagyatkozik. A fogalmi gondolkodása, ami olvasással fejleszthető, háttérbe szorul. Számukra nagy segítséget jelentenek a vizuális modellek.

A geometriai optika oktatásában a tanár többnyire frontális kísérleteket végez, ilyenkor a diák passzívabb módon jut ismeretekhez, mint egyéni kísérletezéssel. Azokban az iskolákban, ahol nincs fizika laboratórium, vagy a használata korlátozott a kevés tanterem vagy a sok párhuzamos osztály miatt, egyéni kísérletezésre még kevesebb az esély. Egyik megoldás az lenne tehát, hogy számítógépes, interaktív környezetben, akár otthon is megismételhesse az aktív modellek révén a fényjelenségek törvényszerűségeit, a képalkotást a képalkotó eszközökön keresztül. Számos internetről letölthető program, honlapokba beágyazott applet igyekszik ezt a hiányt pótolni. Egyedüli szépséghibájuk, hogy zárt kódjuk van, tovább nem fejleszthetőek, vagy éppenséggel idealizált modellek. A KSEG-ben modellezett jelenségek ezekkel ellentétben továbbfejlesztésre alkalmasak, a program használata pedig gyorsan elsajátítható.

Ajánlom a geometriai fénytan vektorgrafikai modelleken keresztüli alkalmazását mindazoknak, akik az optikai jelenségek mélyére szeretnének "látni".

## **VEKTORGRAFIKAI ALKALMAZÁSOK**

A vektorgrafikai programok vektoralgebrára támaszkodnak az egyszerű geometriai ábrázolások elkészítésében. Legfontosabb grafikus elemeik a *pont, szakasz, egyenes, kör, körív.* Minden grafikai objektum belőlük épül. Külön-külön memóriarészt foglalnak le, ez lehetővé teszi tetszőleges kiválasztásukat a rajzolás későbbi fázisaiban, illetve különböző transzformációk (áthelyezés, átméretezés, elforgatás, színezés, címkézés) alkalmazását rajtuk. Mivel valamennyi objektumot néhány bázispont jellemez, ezeknek módosításai az egész objektumra kihatnak. Két objektum metszeti pontjai vagy a transzformációkból származó pontok viszont nem bázispontok.

A származtatott objektumok a szülőobjektumhoz kapcsolódó transzformációk révén létesülnek. A szülőobjektum azon részeinek módosítása, amelyek alapján leszármazottak keletkeztek, maga után vonja a származtaott módosulását is. Például, ha egy négyzet két pontjával értelmezünk egy vektort és ezzel a vektorral eltolunk egy kört, akkor a négyzet átméretezése eltolja a kört a vektorral értelmezett nagyság és irány szerint. Ez az egymásra épülés és kölcsönös összefüggés bonyolult kinematikai modellek elkészítésére alkalmas.

#### **A KSEG BEMUTATÁSA**

Az iskolában elvégzett szimulációk legtöbb esetben az iskolán kívül nem hozzáférhetőek, sok esetben ingyen csak szerzői jogokat sértő módon lehet hozzájuk jutni. Ez alól kivételt képez a KSEG vektorgrafikai program.

A KSEG mértani ábrázolásra, szerkesztésekre alkalmas, így kiváló a geometriai fénytan jelenségeinek szemléltetésére. Az euklideszi síkmértan szerkesztéseit teszi lehetővé, ugyanakkor azonnali szög és távolság mérésekre is alkalmas.

A vonalzó és körző segítségével készíthető szerkesztéseket helyettesítő program egy új dimenziót adott a mértani ábrázolásnak. A szerkesztések dinamikusak, gyorsan és könnyen elkészíthetők, a változtatásokra azonnali a vizuális visszajelzés.

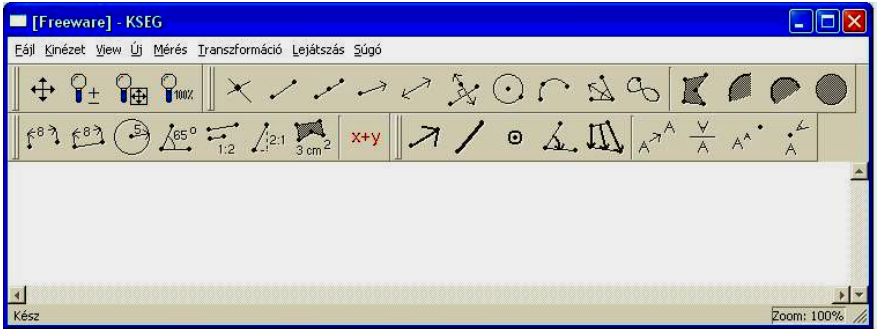

A program ablakot az *1*. *ábra* mutatja.

1. ábra

#### *Geometriai objektumok*

A szerkesztések a következő geometriai objektumokra épülnek:

**Pont** – jellemzői az (x,y) koordináták. A rajzvászon (0,0) koordinátájú bal felső csúcsától vízszintesen jobbra x és függőlegesen lefele y távolságokkal jellemezhető.

Megkülönböztetünk szabad pontot és kötött pontot. A kötött pont egy vonalhoz (egyenes, görbe) tartozik.

**Szakasz** – az  $(x_1, y_1)$  és  $(x_2, y_2)$  végpontokkal értelmezett.

**Szakasz felezőpontja** – a szakasz végpontjai segítségével értelmezett pont, koordinátái  $[(x_1+x_2)/2, (y_1+y_2)/2]$ . Szerkesztése a szakasz kiválasztásával válik lehetővé

Félegyenes – kiindulópontja az (x<sub>1</sub>, y<sub>1</sub>) elsőnek kiválasztott pont, irányítását egy második pont helyzete határozza meg, amelyen keresztül megy és végtelenben végződik.

**Egyenes** – két pont határozza meg, mindkét vége végtelenben van.

**Merőleges egyenes –** egy kiválasztott egyenes (félegyenes, szakasz, sugár) egy kiválasztott pontjára állított merőleges.

**Kör –** az elsőnek kiválasztott pont adja a középpontjának a helyzetét, a másodiknak kiválasztott pont adja a sugarának végpontját.

**Körív –** három kiválasztott pont határozza meg, az elsőnek és az utolsónak kiválasztott pont jelenti az ív végpontjait.

**Szögfelező –** három kiválasztott pont alapján szerkesztődik, a másodiknak kiválasztott ponton megy át a szögfelező, az első pont a másodikkal valamint a második a harmadikkal határozza meg a szögszárakat.

**Mértani hely –** egy kiválasztott leszármazott objektum pályáját jelentő vonal, amelyet szülőobjektumának lehetséges mozgása kelt. Feltétele, hogy a szülőobjektum egy kiválasztott pontja egy vonalhoz (egyenes, félegyenes, szakasz, kör) legyen kötve. Megszerkesztéséhez ki kell jelölni a szülőobjektum futópontját és a leszármazottját.

#### *Mérések*

A program a következő *mérési lehetőségeket* kínálja:

#### **Távolságmérés:**

- két kiválasztott pont egymástól való távolsága,

- kiválasztott szakasz hossza,
- kiválasztott kör sugara
- kiválasztott körív hossza, kör kerülete
- adható meg.

#### **Szögmérés:**

Három kiválasztott pont által meghatározott szöget ad meg körüljárásos irány szerint. A második kiválasztott pont a szög csúcsát jelenti. A feltüntetett szög α, amennyiben az első kijelölt ponttól az utoljára kijelöltig a legrövidebb úton az óramutató járásával ellentétes irányban jutunk vagy  $360^{\circ}$ - $\alpha$  ellenkező esetben.

A mérési adatokkal egyszerű matematikai műveletek végezhetők (összeadás, kivonás, szorzás, osztás, hatványozás, gyökvonás).

#### **Területmérés**

Zárt sokszögek, kör, körcikk, körszelet területét határozhatjuk meg.

## *Transzformációk*

A transzformációk teszik lehetővé a dinamikusan együttmozgó, együtt változó mennyiségek megjelenítését. Transzformációkkal az eredeti objektumoknak leszármazottjai jönnek létre. Ezek azonos alakú és méretű példányok, egyedüli kivételt a nagyítás jelent, amikor a méretek arányosan változnak.

#### **Eltolás**

Az eltolást egy vektor segítségével értelmezzük. Nagyságát a végpontok távolsága, irányítását a kiválasztás sorrendje határozza meg. Például az A és B pontok segítségével értelmezhetünk két vektort:

 $\overrightarrow{AB}$  és  $\overrightarrow{BA} = -\overrightarrow{AB}$  -t.

Valamennyi kiválasztott objektum egyidejűleg eltolható. A kiválasztott objektummal azonos másolat jön létre és ez tolódik el.

#### **Tükrözés**

Tükrözéshez először egy szimmetriatengelyt értelmezünk. Szimmetriatengelyül választható egyenes, félegyenes vagy szakasz. A tükrözés eredményeként a tengely egyik oldalán levő objektumról, a síktükör képalkotásával azonos módon, a tengely túloldalán, attól ugyanakkora távolságra keletkezik egy leszármazott másolat.

#### **Forgatás**

A forgatáshoz egy szöget és egy forgáspontot kell előre kijelölni. A forgatandó objektumról keletkező leszármazott példány a forgáspont körül a kiválasztott szögnek megfelelő mértékben és irányban fordul el. Szögharmadolás nem valósítható meg pontosan körző és vonalzó segítségével. A program erre gyors lehetőséget kínál. A választott szöget elosztjuk 3-mal majd a kiírt eredményt választjuk ki a szög-transzformációhoz.

#### **Nagyítás**

A méretarányos nagyítási tényező két kiválasztott hosszúság hányadosa vagy egy tetszőleges matematikai művelettel kapott eredmény is lehet. Ilyen esetben az eredményt és az átméretezendő objektumot választjuk ki a nagyításhoz.

A megjelenítés beállítható különböző nagyításokra. Külön ablakokban figyelhetjük meg más-más kinagyított részek viselkedését, úgy hogy minden változtatás minden ablakban egyidejűleg megjelenik. Ez leginkább akkor hasznosítható, amikor fedésbe kerül több objektum, ilyenkor ugyanis a megfelelő objektum kiválasztása nehézkes.

Az objektumok megkülönböztetését megkönnyíti a színek használata, a különböző címkézési lehetőségek, eltérő vonal vastagságok és stílusok. A segédszerkesztések elrejthetők, ezáltal biztosított az áttekinthetőség. Az elrejtett szerkesztések szükség esetén felfedhetők. Lehetőség van zárt alakzatokat színnel kitölteni.

A program legnagyobb kiaknázható lehetősége az automatizált szerkesztésekben rejlik. Amennyiben úgy véljük, hogy adott szerkesztéseket később is alkalmazni szeretnénk, elkészítjük új szerkesztésként, elmentjük és a Lejátszás menüpontból bármikor meghívhatjuk őket, rengeteg időt megtakarítva. Ajánlott a program megismerését követően elkészíteni gyakran alkalmazott szerkesztések makróit. Ilyen makrók lehetnek például a vetületek körre vagy egyenesre, érintő, felezőpont, de ennél sokkal bonyolultabb szerkesztések is elmakrózhatók, mint például a fénytörés esetében a Weierstrass-szerkesztés.

#### **A Weierstrass–szerkesztés**

Tudjuk, hogy formálisan még a fényvisszaverődés is a fénytörés sajátos eseteként kezelhető. A diszperzió jelensége szintén fénytörésen alapszik. Képalkotó eszközeink a fénytörés és fényvisszaverődés törvényein alapuló alkalmazások. Egyik legfontosabb szerkesztésünk a képalkotásban a fénytörésre kidolgozott Weierstrass féle grafikus módszer (*2. ábra*).

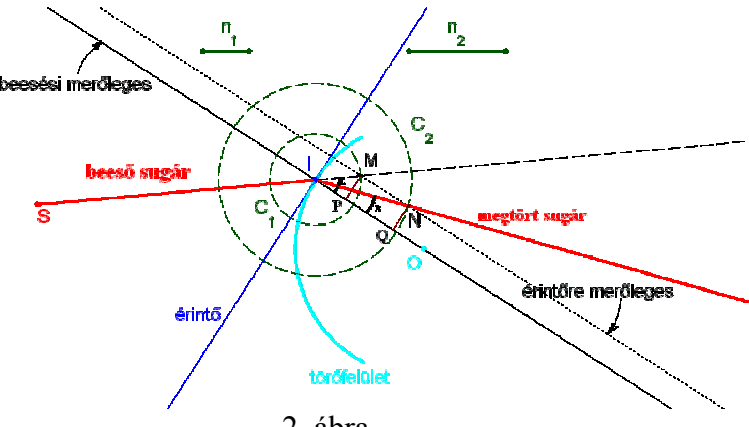

2. ábra

A Weierstrass-szerkesztést a gömb törőfelületre szokták megadni. Ahhoz, hogy tetszőleges felület bármely pontjára alkalmazni lehessen célszerűbb a beesési pont érintőjét tekinteni lokálisan törőfelületnek.

Ahhoz hogy ezt a továbbiakban alkalmazhassuk, szerkesztésként is elmentjük. A szerkesztésben adottá kell tenni a törésmutatókra jellemző pontpárokat a fényforrást jelölő pontot, a beesési pontot valamint az érintőt. A gyakorlatban tehát úgy alkalmazzuk ezt a szerkesztést, hogy a szerkesztésben adottá tevési sorrendet betartjuk. Ha elsőként az első törésmutatóra jellemző pontpárt tettük adottá, akkor a gyors lejátszásban is elsőként őket válasszuk ki. Mivel hat adott pontunk van (4 a törésmutatókra, 1 a pontszerű fényforrásra, 1 a beesési pontra) ezért a kijelölés sorrendjét szigorúan be kell tartani.

E szerkesztést alapul véve készült a vastaglencse képalkotási szimulációja.

**Vastaglencsék képalkotása** (3. ábra).

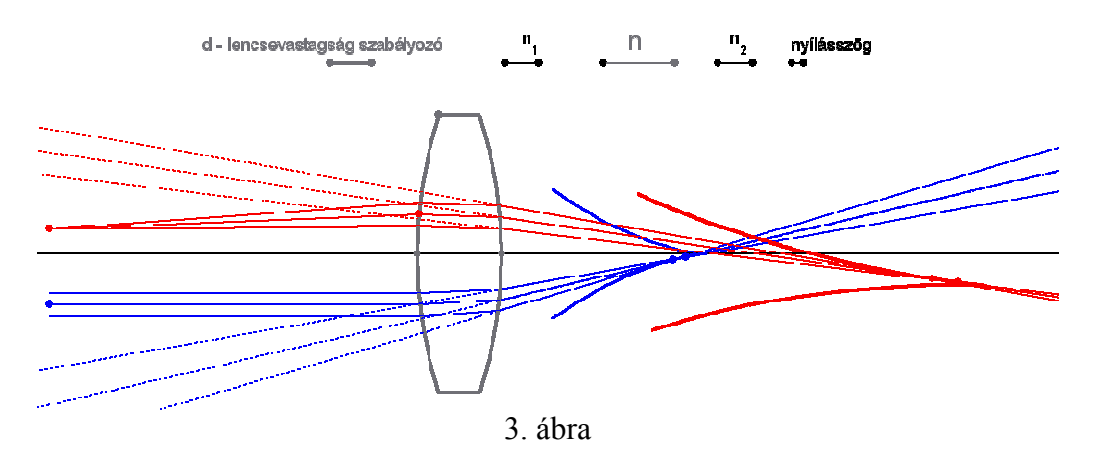

A szerkesztésben a következő paraméterek változtathatók:

- \* a három törésmutató;
- \* a tárgypontból kiinduló nyaláb nyílásszöge;
- \* a törőfelületek görbületi sugarai;
- \* a lencse vastagsága;
- \* tárgypont távolsága a törőfelülethez, illetve az optikai tengelyhez képest.

A tangenciális képet a piros görbe szemlélteti, a fókuszsíkok mértani helyét pedig a kék "tölcsér". A tetőpontba érkező nyaláb fókusztávolsága lesz abszolút értékben a legnagyobb. Minél távolabb van az optikai tengelytől a nyaláb, annál közelebbi fókuszsík felel meg neki.

A szimuláció sok érdekes dolgot tár fel, miközben a paramétereit változtatjuk. Megfigyelhető, hogyan változik a fókuszsíkok helyzete a görbületi sugarak változásakor, ezt a tetőpontok mozgatásával érjük el. Észrevesszük, hogyan válik gyűjtőlencséből szóró lencsévé, amint a lencse a közepén vékonyabb lesz, mint a szélein.

A lencse törésmutatóját a közegek törésmutatójánál kisebbnek véve a lencsénk típust vált, gyűjtőből szóróvá vagy szóróból gyűjtővé alakul.

Szemléletesen derül ki továbbá az, hogy ugyanakkora nagyságú és előjelű görbületi sugarakra is véges távolságra vannak a fókuszsíkok, tehát nem végtelenben, mint a vékonylencsék paraxiális közelítésében.

Még az optikai tengelyen levő pontok képei is csak a tetőpontba eső, szűk nyílásszögű nyaláb esetében lesznek a tengelyen.

## **A PROGRAM ÉRTÉKELÉSE**

#### **Tartalmi kritériumok**

Ez a program a fénytani jelenségek matematikai modellezésében elsősorban a dinamikus képi megjelenítésre alkalmas. A KSEG-gel készült alkalmazások dinamikus szemléltetők szerepét tölthetik be. Az approximációk nélkül megjelenített modellek, a geometriai optikának teljesebb, mélyebb szintű megismerését teszik lehetővé. Az elmélet gyakorlatba ültetésének kihívásai, nehézségei szembeötlő módon jelennek meg bennük. Számos, csak elméletben megismert jelenségre, az elkészített modellek révén feltárul a lehetséges alkalmazás, ami az ismeret leghatékonyabb rögzülésére ad módot.

A programmal olyan szerkesztések is készültek, amelyek gyakorlati alkalmazásokat mutatnak be, mint például a Pulfrich-refraktométer, a változtatható törőszögű optikai ék, látáshibák korrekciója lencsékkel.

#### **Formai kritériumok**

A grafikai objektumok tetszőleges színben megjeleníthetők.

A pontok megjelenítésére három stílus kínálkozik. A vonalak formázásához három méret és három stílus (folytonos, pontozott, szaggatott) adott.

A címkék betűtípusa, mérete beállítható, színe az objektum színével megegyező. A címkék együtt mozognak az objektummal, mozgathatóak az objektum körül, lehetőséget adva a megfelelő elhelyezésre, fedések elkerülésére.

Az áttekinthetőség érdekében elrejthetjük a segédszerkesztéseket, illetve felfedhetjük őket. **Előnyök** 

Programozási ismereteket nem feltételez.

A szerkesztések menete könnyen elsajátítható, a transzformációkkal leszármaztatott objektumaink dinamikusan, valós időben követik a szülő objektum változásait.

Kellően átgondolt szerkesztések makrózásával gyorsan és hatékonyan végezhetünk nagyon bonyolult szerkesztéseket. Példa erre a Weierstrass-szerkesztés.

A mértani szerkesztéseket kiválóan, gyorsan lehet elvégezni.

Az elkészített szerkesztés több formátumban is elmenthető, lehetőséget ad különböző képi formátumokban való exportálásra más alkalmazások számára.

Egyszerűbb mennyiségi összefüggések feltárására alkalmas. A mennyiségi összefüggések pontosak, Mathcadban számított értékeknek megfelelőek.

A program használata dokumentálódásra késztet, például ahhoz, hogy egy kúpszelet egy pontjához érintőt húzzunk, ismernünk kell a kúpszeletet generáló eljárást.

A kreativitást, képi gondolkodást erősen fejleszti. Tanár, diák egyaránt felfedezőnek érezheti magát használata közben.

A geometriai optikában levő jelenségek, képalkotások modelljei pontosan elkészíthetők. Fény derül a megközelítések mértékére a kapott képhibák alapján.

Elméleti ismereteket dinamikus képekhez köthetünk. Megérthetjük például a szem akkomodációját, fényerő szabályozó mechanizmusát, látáshibák korrekcióját, stb.

#### **Hátrányok**

Nincs lehetőség megjeleníthető – elrejthető rétegeken dolgozni, így megnehezedik, vagy szinte lehetetlenné válik visszanyomozni a szerkesztés menetét. Egy mentést követően nem térhetünk vissza a szerkesztésünk kezdeti fázisaihoz.

Animáció készítésre nincs lehetőség.

Egy objektum helyzetének, méreteinek külső megadása nem engedélyezett. Csak egérrel mozgathatók az objektumok.

A pontok címkézésében alsó- és felső indexek használata nem lehetséges. Ez utóbbi oly módon kerülhető meg, hogy helyette címkézzük az őt tartalmazó görbét és a megfelelő helyre visszük.

Szövegdoboz nincs, a szöveg csak címke formájában jeleníthető meg. Minden mérési adat képernyő pixelben adott.

Egérrel való mozgatással tetszőleges pontosságú mérési eredmény nem állítható be, csak megközelíthető. A pontosság növekszik, ha kinagyítjuk a munkafelület azon részét, ahol a változtatásunk a kívánt eredményhez vezethet.

## **SZERZŐ**

Bárdos László Apáczai Csere János Elméleti Líceum 3400 Kolozsvár I. C. Brátianu 26. Románia E-mail: lacimanyi@yahoo.comT